# Siempre a su disposición para ayudarle

Para registrar su producto y obtener información de contacto y asistencia, visite www.philips.com/support

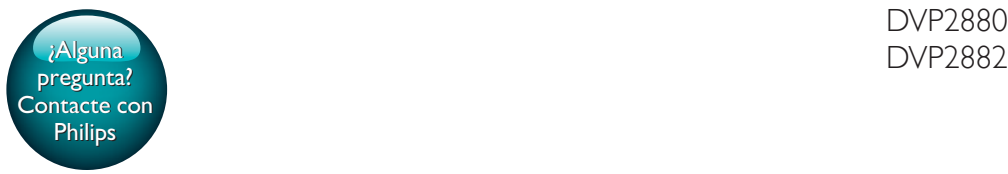

DVP2880

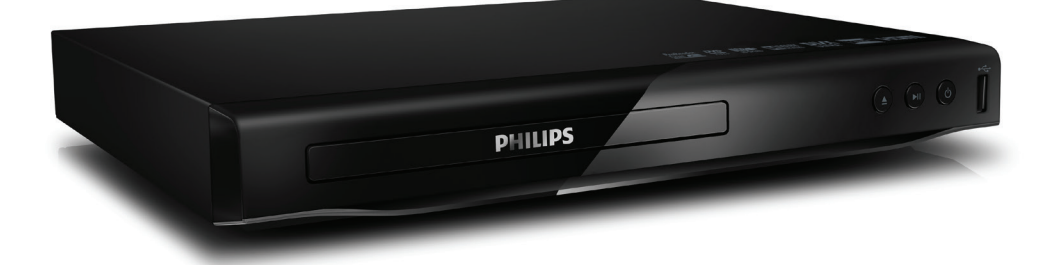

# Manual del usuario

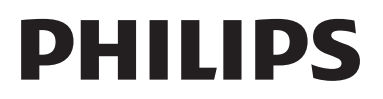

<span id="page-1-0"></span>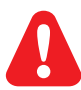

Antes de conectar el reproductor de DVD, asegúrese de leer y entender todas las instrucciones adjuntas.

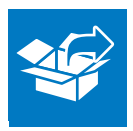

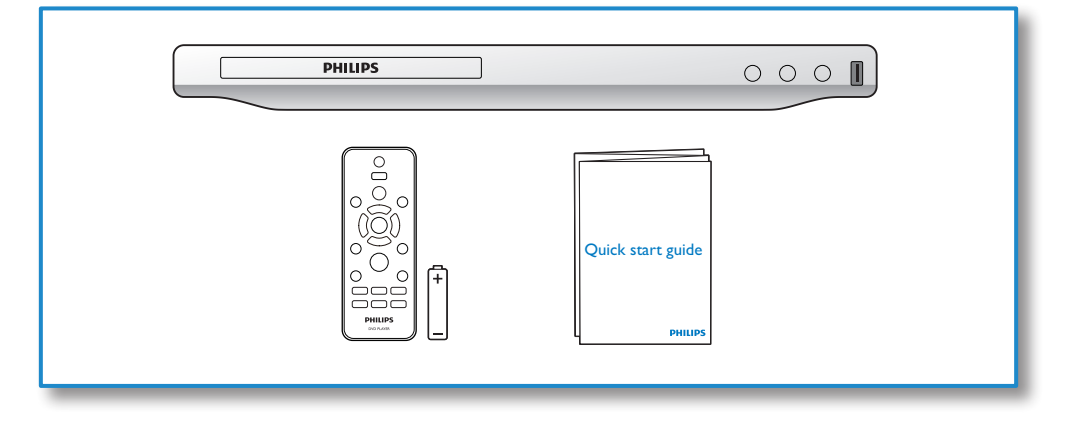

# 1

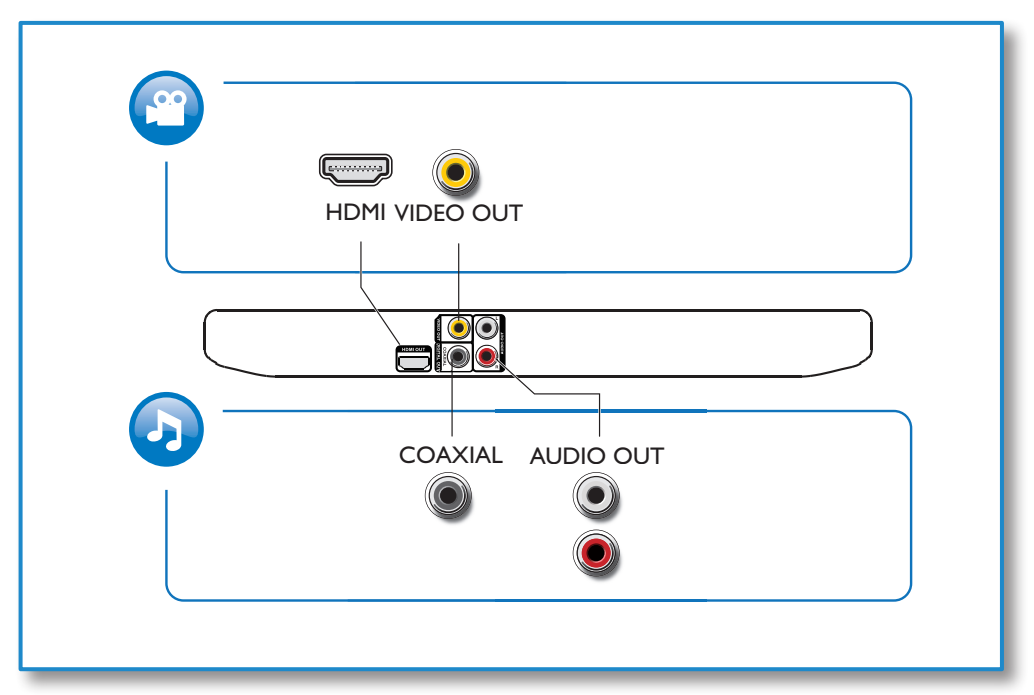

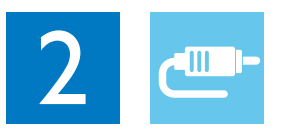

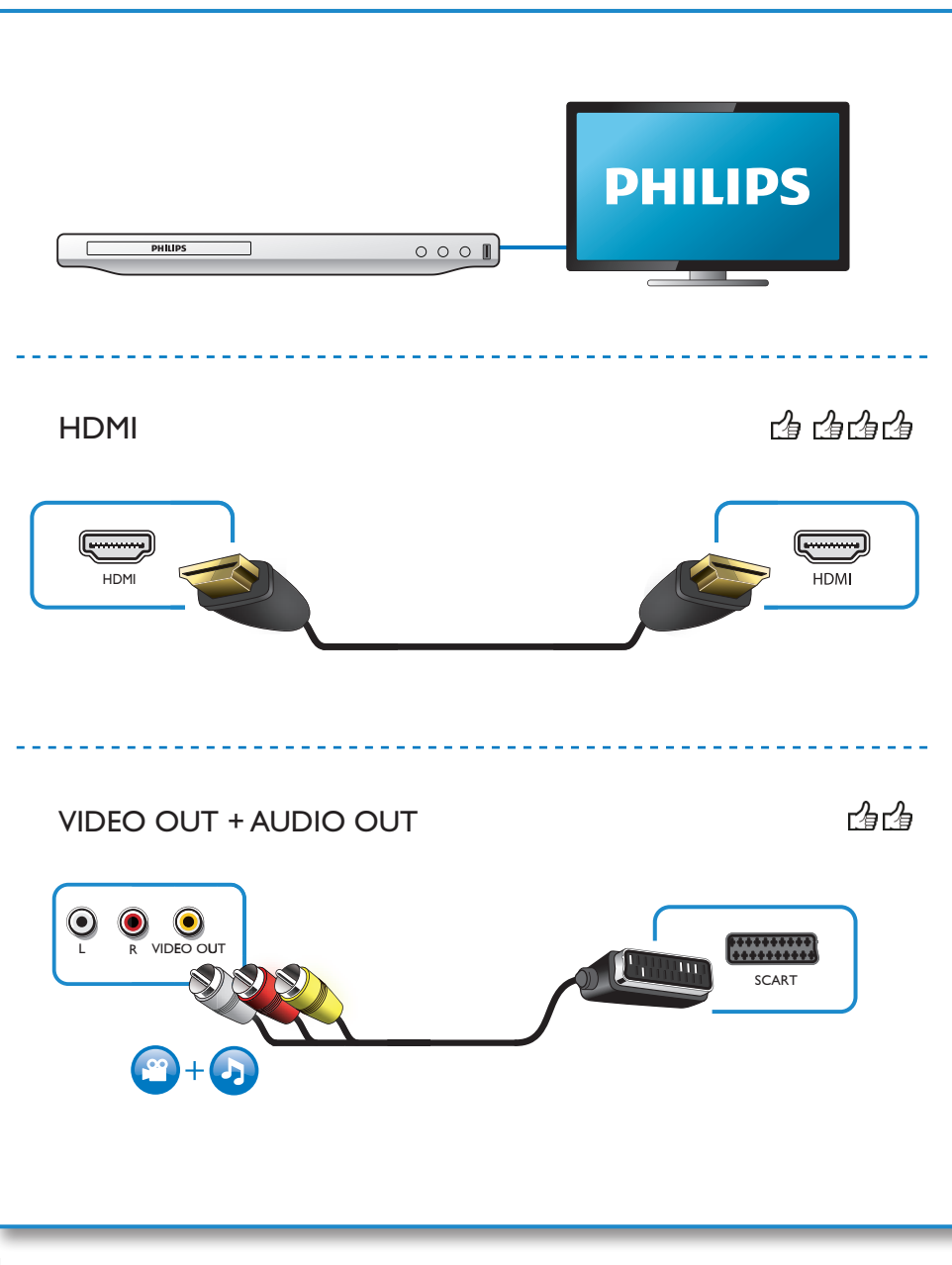

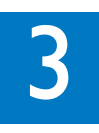

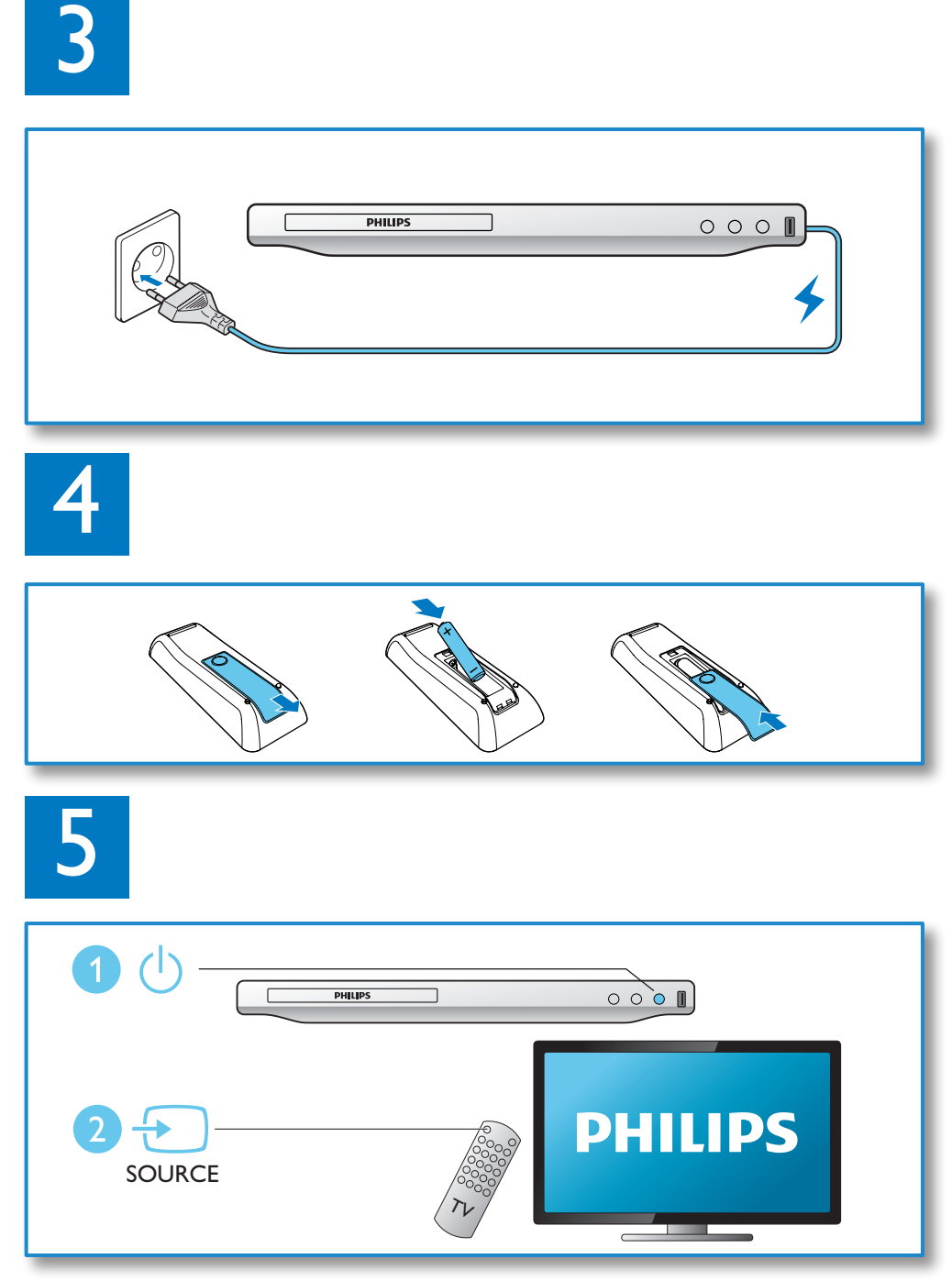

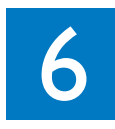

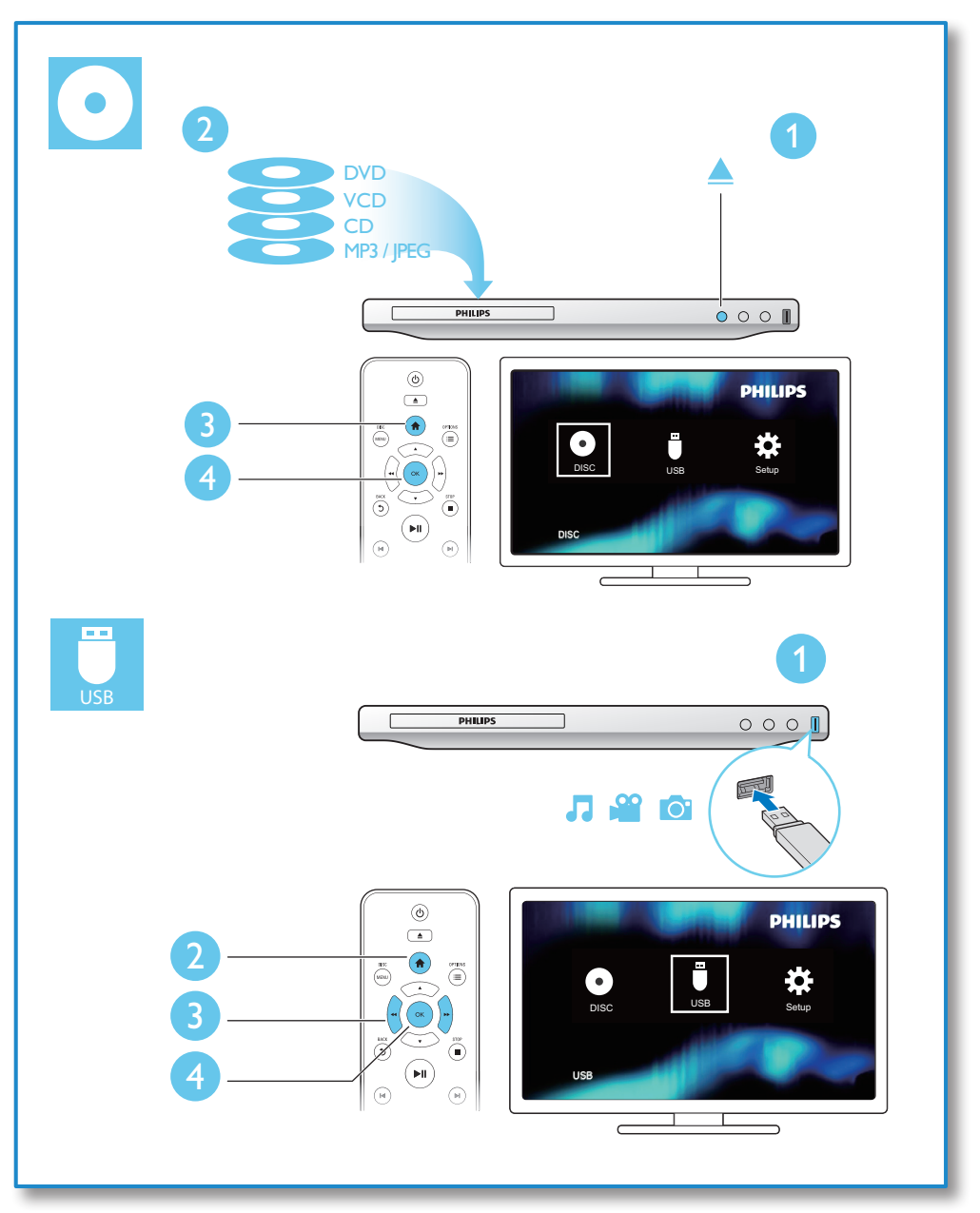

# Contenido

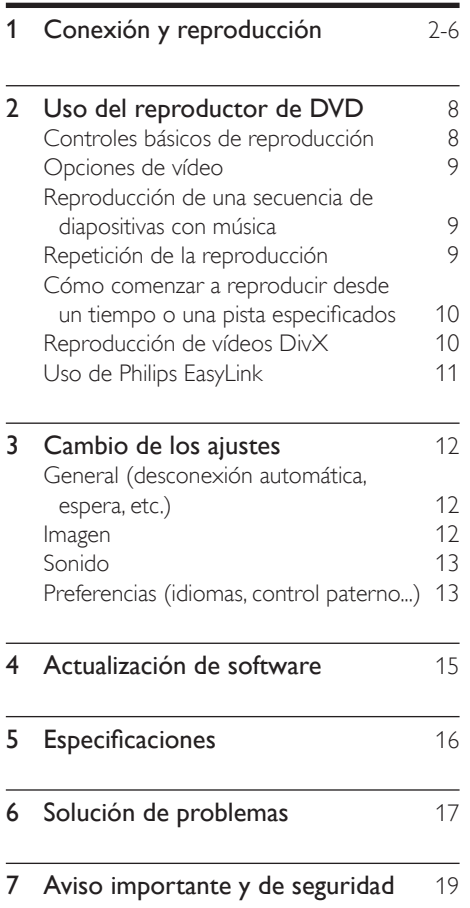

# <span id="page-7-0"></span>2 Uso del reproductor de DVD

Le felicitamos por su compra y le damos la bienvenida a Philips. Para poder beneficiarse por completo de la asistencia que ofrece Philips, registre el producto en www.philips.com/welcome.

## Controles básicos de reproducción

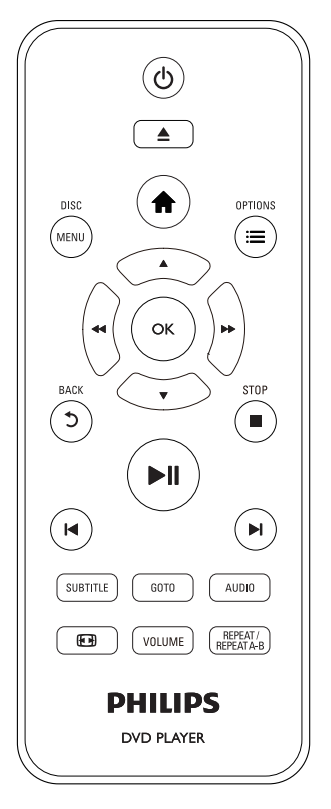

Durante la reproducción, pulse los siguientes botones para controlar el reproductor.

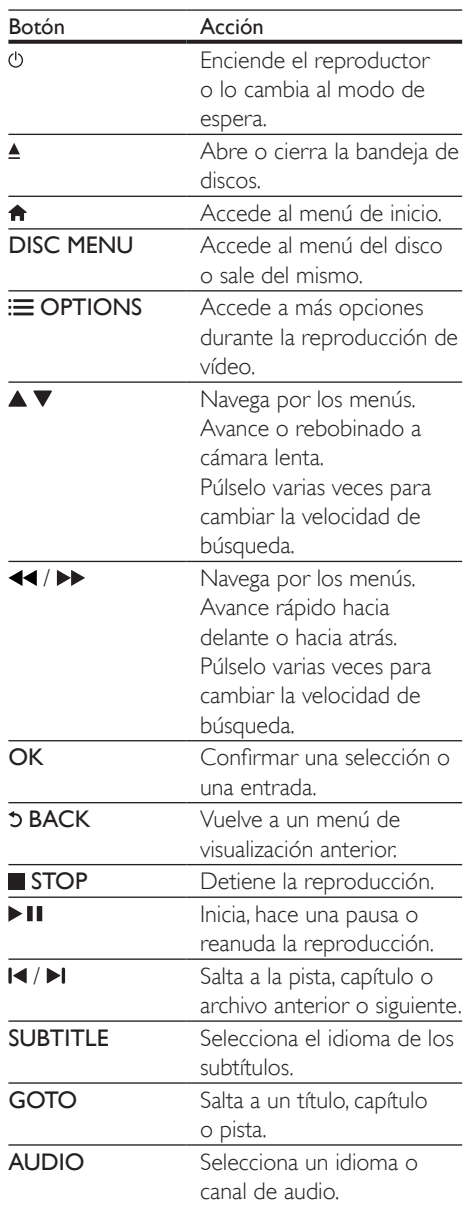

<span id="page-8-0"></span>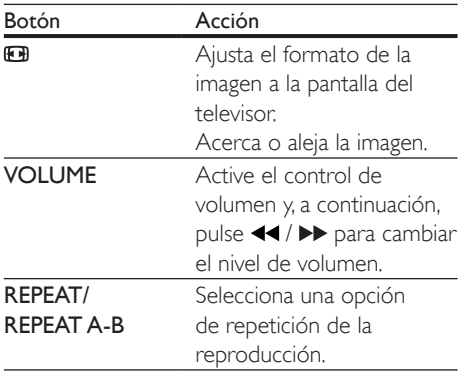

# Opciones de vídeo

Durante la reproducción de vídeo, pulse OPTIONS para acceder a las siguientes opciones.

- [Información]: muestra la información de la reproducción actual.
- [PBC]: muestra u omite el menú de contenidos en discos VCD y SVCD.
- **[Rel. aspecto]**: selecciona un formato de visualización de imágenes que se ajuste a la pantalla del televisor.
- [VOL]: cambia el nivel de volumen.
- **[Áng.]**: selecciona un ángulo de cámara para visualizar el vídeo.

### Reproducción de una secuencia de diapositivas con música

Reproduzca música e imágenes de forma simultánea para crear una secuencia de diapositivas con música.

- 1 Reproduzca un archivo de música desde un disco o desde un dispositivo de almacenamiento USB conectado.
- 2 Pulse  $\blacktriangle \blacktriangledown$  para navegar hasta los archivos de imágenes.
- **3** Seleccione una imagen del mismo disco o USB, y pulse OK para iniciar la secuencia de diapositivas.
- $4$  Pulse para detener la secuencia de diapositivas.
- $5$  Pulse de nuevo para detener la reproducción de música.

#### Control de la reproducción de fotografías

Durante una secuencia de diapositivas, utilice el control remoto para controlar la reproducción.

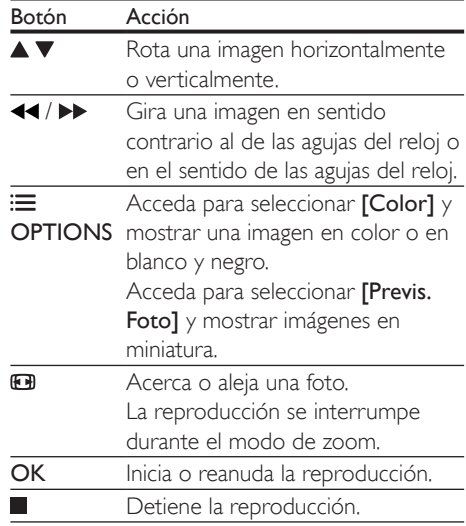

# Repetición de la reproducción

Durante la reproducción, pulse REPEAT/ REPEAT A-B y, a continuación, pulse <</a> varias veces para seleccionar una opción de repetición.

- Repite el título, capítulo o pista actual.
- Repite todo el contenido del disco o la carpeta actual de un dispositivo de almacenamiento USB.

#### <span id="page-9-0"></span>Para repetir la reproducción de una sección específica

- 1 Pulse REPEAT/REPEAT A-B varias veces para seleccionar  $\spadesuit$ A como un punto de inicio.
- 2 Pulse REPEAT/REPEAT A-B otra vez para seleccionar  $\spadesuit$ AB como un punto final.
	- » Se inicia la repetición de la reproducción de la sección marcada.
- 3 Para cancelar repetición de la reproducción, pulse REPEAT/REPEAT A-B hasta que se muestre [Desactivar].

Nota

• La repetición de la reproducción de la sección marcada sólo puede realizarse dentro de un título o pista.

### Cómo comenzar a reproducir desde un tiempo o una pista especificados

Puede comenzar la reproducción desde un título, capítulo o pista específico.

- 1 Durante la reproducción, pulse GOTO.
	- » Se muestra una barra de campo de introducción y "0" parpadea.
- **2** Pulse  $\blacktriangle \blacktriangledown$  para seleccionar un dígito como número de título, capítulo o pista.
- $3$  Después de seleccionar un dígito, pulse  $\blacktriangleleft$ / para cambiar la posición de un dígito.
- 4 Si es necesario, repita los pasos 2 y 3 para completar la introducción del número de título, capítulo o pista.
- 5 Pulse OK.
	- » La reproducción comienza desde el título, capítulo o pista seleccionado.

### Reproducción de vídeos DivX

Puede reproducir vídeos DivX de un disco o un dispositivo de almacenamiento USB.

#### código VOD para DivX

- Antes de adquirir vídeos DivX y reproducirlos en este reproductor, visite vod.divx.com para registrar el reproductor mediante el código de DivX VOD.
- Para visualizar el código de DivX VOD: pulse  $\bigtriangleup$  y seleccione  $[Configuración]$  > [General]  $>$  [Cód VAS Div $X(R)$ ].

#### subtítulos de DivX

- Pulse **SUBTITLE** para seleccionar el idioma.
- Si los subtítulos no se muestran correctamente, cambie al conjunto de caracteres que admita subtítulos DivX. Para seleccionar un conjunto de caracteres: pulse  $\bigstar$  y seleccione [Configuración] > [Preferencias] > [Subtítlo DivX].

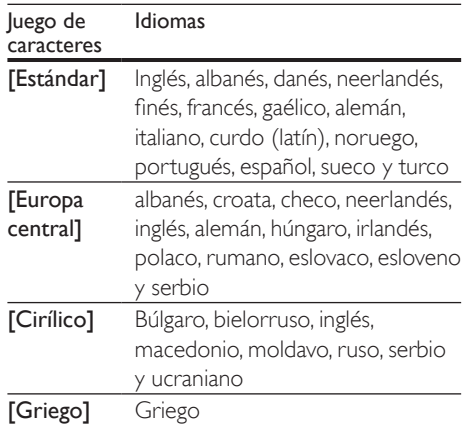

- <span id="page-10-0"></span>• Para reproducir archivos DivX protegidos con DRM desde un dispositivo de almacenamiento USB, conecte el reproductor a un televisor a través de HDMI.
- Para utilizar los subtítulos, asegúrese de que el archivo de subtítulos tenga el mismo nombre que el archivo de vídeo DivX. Por ejemplo, si el archivo de vídeo DivX se denomina "película.avi", guarde el archivo de subtítulos como "película.srt" o "película.sub".
- Este reproductor es compatible con archivos de subtítulos en los formatos siguientes: .srt, .sub, .txt, .ssa, y .smi.

#### Reproducción de un sólo toque

Cuando reproduce un disco en el reproductor, el televisor cambia automáticamente a la fuente de entrada de vídeo correcta.

Modo de espera de un solo toque Cuando un dispositivo conectado (por ejemplo, un televisor) se pone en modo de espera con su propio mando a distancia, el reproductor se pone en modo de espera automáticamente.

### Uso de Philips EasyLink

Este reproductor es compatible con Philips EasyLink, que utiliza el protocolo HDMI CEC (Consumer Electronics Control). Puede usar un solo mando a distancia para controlar los dispositivos compatibles con EasyLink que estén conectados mediante HDMI. Philips no garantiza una interoperabilidad total con todos los dispositivos HDMI CEC.

- 1 Conecte los dispositivos compatibles con HDMI CEC a través de HDMI y active las operaciones HDMI CEC en el televisor y en otros dispositivos conectados (consulte el manual de usuario del televisor o de otros dispositivos para obtener más información).
- Pulse  $\bigtriangleup$ .
- Seleccione [Configuración]> [Vídeo] > [Config. HDMI] > [Conf. EasyLink].
- 4 Seleccione [Activar] mediante las opciones [EasyLink], [Repr. con una tecla]  $\vee$ [Standby con una tecla].
	- » La función de EasyLink se activa.

# <span id="page-11-0"></span>3 Cambio de los ajustes

Esta sección le ayuda a cambiar los ajustes del reproductor.

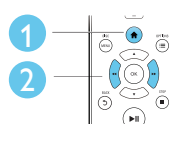

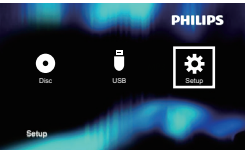

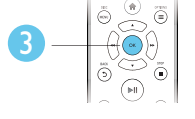

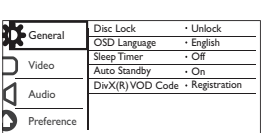

#### Nota

- Las opciones de menú que estén atenuadas no se pueden cambiar.
- Para acceder a **[Preferencias]**, detenga la reproducción del disco.
- Para volver al menú anterior, pulse 5. Para salir del menú, pulse  $\hat{\mathbf{\pi}}$ .

### General (desconexión automática, espera, etc.)

- 1 Pulse  $\bigcap_{\mathsf{S} \in \mathsf{P}(\mathsf{crin})}$
- Seleccione [Configuración] > [General] para acceder a las opciones de configuración general.
	- [Bloqueo disc]: bloquea o desbloquea la reproducción de un disco. Para reproducir un disco bloqueado, debe introducir la contraseña: pulse ▲ ▼ para introducir un dígito y pulse << / para cambiar la posición de un dígito. La contraseña predeterminada es "136900".
- [Idioma menús]: selecciona el idioma del menú en pantalla.
- [Temporizador]: establece un periodo de tiempo para que se active el modo de espera en el reproductor desde la reproducción.
- [Modo esp. aut.]: activa o desactiva el modo de espera automático. Si está activada, esta opción activa el modo de espera en el reproductor automáticamente después de 15 minutos de inactividad (por ejemplo, en modo de pausa o detención).
- [Cód VAS DivX(R)]: muestra el código de registro y de anulación de registro de DivX®.

## Imagen

# 1 Pulse  $\bigoplus$  2 Seleccion

- Seleccione [Configuración] > [Vídeo] para acceder a las opciones de configuración de vídeo.
	- [Sistema de TV]: selecciona un sistema de televisión que se adapte a su televisor. De manera predeterminada, este ajuste se adapta a los televisores comunes en su país.
	- [Rel. aspecto]: selecciona un formato de visualización de imágenes que se ajuste a la pantalla del televisor.
	- [Ajuste color]: selecciona un ajuste de color predefinido o personaliza un ajuste.
	- [HD JPEG]: active esta función para ver imágenes de alta definición a través de la conexión HDMI.
	- [Config. HDMI]: configuración de la conexión HDMI.
		- [Resolución]: selecciona una resolución para los vídeos de alta definición.
- <span id="page-12-0"></span>[HDMI Deep Color]: crea imágenes intensas con más detalles de color cuando el contenido de vídeo se grabe en Deep Color y el televisor sea compatible con esta función.
- [Wide Screen]: selecciona un formato de visualización para vídeos panorámicos.
- [Conf. EasyLink]: consulte "Uso del reproductor de DVD" > "Uso de Philips EasyLink" para obtener información.

# Sonido

- 1 Pulse <del>n</del>.<br>2 Seleccio
- Seleccione **[Configuración]** > [Audio] para acceder a las opciones de configuración de audio.
	- [Salida analógica]: selecciona un formato de audio para la salida de sonido cuando el reproductor se conecta mediante los conectores AUDIO OUT L/R.
	- [Audio digital]: selecciona un formato de audio para la salida de sonido cuando el reproductor se conecta mediante el conector COAXIAL.
		- [Salida digital]: selecciona un tipo de salida digital: [Desactivar]: desactiva la salida digital; [Todo]: admite formatos de audio de varios canales; [PCM sólo]: descodifica la señal de audio de dos canales.
		- [Salida LPCM]: selecciona la velocidad de muestreo de salida en la modulación por códigos de impulso lineal LPCM (del inglés, Linear Pulse Code Modulation). Cuanto mayor sea la velocidad de muestreo, mejor será la calidad del sonido. [Salida LPCM] se activa al seleccionar [PCM sólo] en [Salida digital].
- [Audio HDMI]: activa o desactiva la salida de audio a través de la conexión HDMI.
- **[Sinc. audio]**: ajusta el tiempo de retardo de la salida de audio para que coincida con la reproducción de vídeo.
- [VOL]: cambia el nivel de volumen.
- [Modo sonido]: selecciona un efecto de sonido preestablecido.
- [Modo nocturno]: selecciona la visualización silenciosa o el sonido dinámico completo. El modo nocturno reduce el volumen de los sonidos altos y aumenta el de los sonidos suaves, como el de las conversaciones.

#### Nota

• El modo nocturno sólo está disponible para los discos DVD codificados en Dolby.

# Preferencias (idiomas, control paterno...)

### 1 Pulse  $\bigstar$

2 Seleccione [Configuración] > [Preferencias] para acceder a las opciones de configuración de preferencias.

- **[Audio]**: selecciona un idioma de audio para el vídeo.
- [Subtítulos]: selecciona el idioma de los subtítulos para la reproducción de vídeo.
- [Menú de disco]: selecciona un idioma de menú para un disco de vídeo.
- [Control parental]: restringe el acceso a los discos grabados con clasificaciones. Introduzca "136900" para acceder a las opciones de restricción: cuando el campo de contraseña esté resaltado, pulse OK para acceder a la fase de introducción, pulse  $\blacktriangle \blacktriangledown$  para seleccionar un dígito y pulse  $\blacktriangleleft$  /  $\blacktriangleright$  para cambiar la posición de un dígito.
- [PBC]: muestra u omite el menú de contenidos en discos VCD y SVCD.
- [Contraseña]: ajusta o cambia una contraseña para reproducir un disco restringido. Introduzca "136900" si no tiene una contraseña o si la ha olvidado.
- [Subtítlo DivX]: selecciona un conjunto de caracteres que sea compatible con los subtítulos de su vídeo DivX.
- [Infor. versión]: muestra la versión de software del reproductor.
- [Predetermin.]: restablece todos los valores a los ajustes de fábrica, excepto los ajustes [Bloqueo disc], [Control parental], y [Contraseña].

#### Nota

- Si su idioma preferido no está disponible para el idioma de disco, de audio ni de subtítulos, puede seleccionar [Otros] entre las opciones de menú e introducir el código de idioma de 4 cifras, que se encuentra en la parte posterior de este manual de usuario.
- Los niveles de clasificación dependen de cada país. Para poder reproducir todos los discos, seleccione [8 Adultos].

# <span id="page-14-0"></span>4 Actualización de software

#### Nota

• No se debe interrumpir el suministro de alimentación durante la actualización de software.

Para comprobar si hay actualizaciones, compare la versión de software actual del reproductor con la versión de software más reciente (si está disponible) en el sitio web de Philips.

- 1 Pulse  $\bigoplus$  .
- Seleccione [Configuración] > [Preferencias] > [Infor. versión] y, a continuación, pulse OK.
- 3 Anote el nombre del modelo y el número de versión de software.
- 4 Visite www.philips.com/support para comprobar la última versión de software, utilizando el nombre del modelo y el número de versión de software.
- 5 Consulte a las instrucciones de actualización proporcionadas en el sitio Web para completar la actualización de software.

# <span id="page-15-0"></span>5 Especificaciones

#### Nota

• Las especificaciones están sujetas a cambios sin previo aviso.

#### Código de región

Este reproductor puede reproducir discos con los siguientes códigos de región.

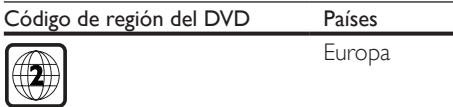

#### Medios reproducibles

- DVD, DVD-vídeo, VCD, SVCD, CD de audio
- DVD+R/+RW, DVD-R/-RW, DVD+R/-R DL (doble capa), CD-R/-RW (299 carpetas y 648 archivos como máximo)
- dispositivo de almacenamiento USB

#### Formato de archivo

- Vídeo: avi, .divx, .xvid
- Audio: .mp3, .wma
- Imagen: .jpg, .jpeg

#### **USB**

- Compatibilidad: USB de alta velocidad (2.0)
- Clase compatible: clase de almacenamiento masivo USB
- Sistema de archivos: FAT16, FAT32, NTFS
- Número máximo de álbumes/carpetas: 299
- Número máximo de pistas/títulos: 648
- Puerto USB: 5 V == 500 mA
- Compatible con una HDD (unidad de disco duro) USB: puede que necesite una fuente de alimentación externa

#### Vídeo

- Sistema de señal: PAL, NTSC, Multi
- Salida de vídeo compuesto: 1 Vp-p (75 ohmios)
- Salida HDMI: 480i, 480p, 576i, 576p, 720p, 1080i, 1080p, Auto

#### Audio

- 2 salidas analógicas de canal
	- Audio frontal I+D: 2Vrms (47000 ohmios)
- Salida digital: 0,5Vp-p (75 ohmios)
	- Coaxial
- Salida HDMI
- Frecuencia de muestreo:
	- MP3: 22,05 kHz, 24 kHz, 32 kHz, 44,1 kHz, 48 kHz
	- WMA: 44,1 kHz, 48 kHz
- Frecuencia de bits constante:
	- MP3: 8 kbps 320 kbps
	- WMA: 64 kbps 192 kbps

#### Unidad principal

- Dimensiones (ancho x alto x profundo):  $270 \times 37.5 \times 209$  (mm)
- Peso neto: 1 kg

#### Alimentación

- Clasificación de la fuente de alimentación: 220-240V~, 50-60 Hz
- Consumo de energía: 11 W
- Consumo de energía en el modo de espera:  $< 0.5 W$

#### Accesorios incluidos

- Mando a distancia y una batería
- Guía de inicio rápido

#### Especificación de láser

- Tipo: láser semiconductor InGaAIP (DVD), AIGaAs (CD)
- Longitud de onda: 658 nm (DVD), 790 nm (CD)
- Potencia de salida: 7,0 mW (DVD), 10,0 mW (VCD/CD)
- Divergencia del haz: 60 grados

# <span id="page-16-0"></span>6 Solución de problemas

Para que la garantía mantenga su validez, no trate nunca de reparar el reproductor usted mismo.

Si tiene algún problema a la hora de utilizar este reproductor, compruebe los siguientes puntos antes de solicitar una reparación. Si el problema sigue sin resolverse, registre el reproductor y solicite asistencia en www.philips.com/support. Si se pone en contacto con Philips, se le pedirá el número de serie y de modelo del reproductor. El número de modelo y el número de serie se encuentran en la parte posterior del reproductor. Escriba los números aquí:

Número de modelo

Número de serie \_\_\_\_\_\_\_\_\_\_\_\_\_\_\_\_\_\_\_\_\_\_\_

#### No hay imagen.

- El canal de entrada de vídeo del televisor no se ha seleccionado correctamente (consulte el manual de usuario del televisor).
- Si ha cambiado la configuración del sistema de televisión, cambie a la configuración predeterminada:
	- 1) Pulse ≜ para abrir el compartimento de discos.
	- 2) Pulse SUBTITLE.

#### No aparece ninguna imagen con la conexión HDMI.

- Si este reproductor está conectado a un dispositivo de visualización no autorizado, la señal de audio/vídeo puede que no se produzca.
- Si el cable HDMI está defectuoso. reemplácelo por uno nuevo.
- Si ha cambiado la configuración para la resolución de vídeo HDMI, cámbiela al modo predeterminado.

#### El televisor no produce ningún sonido.

• Asegúrese de que los cables de audio están conectados correctamente entre este reproductor y el televisor.

#### No hay sonido durante la reproducción de vídeos DivX.

Los códigos de audio no son compatibles.

#### No hay salida de sonido en la conexión HDMI.

- Si el dispositivo conectado no es compatible con HDCP o es compatible únicamente con DVI, la salida HDMI no producirá ningún sonido.
- Asegúrese de que [Audio HDMI] está ajustado en [Activar].

#### No hay salida de audio de los altavoces del dispositivo de audio externo conectado (por ejemplo, un sistema estéreo, amplificador, receptor).

- Asegúrese de que los cables de audio o el cable coaxial están conectados correctamente.
- Cambie el dispositivo de audio externo a la fuente de entrada de audio correcta.

#### No se puede leer el disco.

- Asegúrese de que el reproductor admite el disco (consulte "Especificaciones"> "Medios reproducibles").
- Si se trata de un disco grabado, asegúrese de que el disco está finalizado.

#### No se puede leer un dispositivo de almacenamiento USB.

- Asegúrese de que el formato del dispositivo de almacenamiento USB sea compatible con el reproductor (consulte "Especificaciones" > "USB").
- Asegúrese de que el sistema de archivos del dispositivo de almacenamiento USB sea compatible con el reproductor (consulte "Especificaciones" > "USB").

#### Los archivos no se pueden mostrar ni leer.

• Asegúrese de que el número de archivos o carpetas no supera el límite del reproductor (648 archivos o 299 carpetas como máximo).

• Asegúrese de que el reproductor admite estos archivos (consulte "Especificaciones"> "Medios reproducibles").

#### No se pueden reproducir archivos DivX.

- Asegúrese de que el archivo de vídeo de DivX esté completo.
- Compruebe que la extensión del archivo sea correcta.
- Para reproducir archivos DivX protegidos con DRM desde un dispositivo de almacenamiento USB, conecte el reproductor a un televisor a través de HDMI.

#### Los subtítulos de DivX no se ven correctamente.

- Compruebe que el archivo de subtítulos tenga exactamente el mismo nombre que el archivo de vídeo DivX.
- Asegúrese de que el archivo de subtítulos tenga un nombre de extensión compatible con el reproductor (.srt, .sub, .txt, .ssa, .ass o .smi).
- Seleccione el conjunto de caracteres que admita los subtítulos (consulte "Uso del reproductor de DVD"> "Vídeos DivX").

#### La función EasyLink no funciona.

• Asegúrese de que el reproductor esté conectado a un televisor con EasyLink de la marca Philips y que la opción EasyLink esté activada (consulte "Uso del reproductor de DVD" > "Uso de Philips EasyLink").

# <span id="page-18-0"></span>7 Aviso importante y de seguridad

Lea y comprenda todas las instrucciones antes de utilizar este reproductor de DVD. La garantía no cubre los daños producidos por no haber seguido las instrucciones.

### Seguridad

#### Riesgo de descarga eléctrica.

- No quite nunca la carcasa del reproductor.
- Nunca exponga el producto ni los accesorios a la lluvia ni al agua. Nunca coloque contenedores de líquidos, como jarrones, cerca del producto. Si se derramase algún líquido sobre el producto o en su interior, desconéctelo de la toma de alimentación inmediatamente. Póngase en contacto con el servicio de atención al cliente de Philips para que se compruebe el dispositivo antes de su uso.
- No coloque nunca el producto ni los accesorios cerca de llamas sin protección u otras fuentes de calor, lo que incluye la luz solar directa.
- No inserte objetos en las ranuras de ventilación ni en las aberturas del producto.
- Si usa el enchufe de alimentación o un adaptador para desconectar el aparato, éste deberá estar siempre a mano.
- No exponga las pilas (batería o pilas instaladas) a temperaturas altas como, por ejemplo, la luz solar, el fuego o similares.
- Antes de que se produzca una tormenta eléctrica, desconecte el producto de la toma de alimentación.
- Para desconectar el cable de alimentación, tire siempre del enchufe, nunca del cable.

#### Riesgo de cortocircuito o incendio.

- Antes de conectar el producto a la toma de alimentación, asegúrese de que el voltaje de alimentación se corresponda con el valor impreso en la parte posterior o inferior del producto.
- Evite ejercer presión en los enchufes. Los enchufes sueltos pueden provocar arcos voltaicos o un incendio.

#### Riesgo de lesión o de daños en el producto.

- Para evitar la exposición a la radiación láser, no lo desmonte.
- No toque la lente óptica del disco que se encuentra dentro de la bandeja de discos.
- Nunca coloque el producto ni ningún otro objeto sobre cables de alimentación u otros equipos eléctricos.
- Si el producto se transporta a temperaturas inferiores a 5 °C, desembale el producto y espere hasta que su temperatura se equipare a la temperatura ambiente antes de conectarlo a la toma de alimentación.

#### Riesgo de sobrecalentamiento.

• Nunca instale este producto en un espacio reducido. Deje siempre un espacio de 10 cm, como mínimo, en torno al producto para que se ventile. Asegúrese de que las ranuras de ventilación del producto nunca estén cubiertas por cortinas u otros objetos.

#### Riesgo de contaminación

- Quite las pilas si se han agotado o si el mando a distancia no se va a utilizar durante un largo período de tiempo.
- Las pilas contienen sustancias químicas. Debe deshacerse de ellas correctamente.

#### ¡Riesgo de ingestión de las pilas!

• El producto/mando a distancia puede incluir una pila tipo moneda que puede ingerirse. Mantener siempre la pila fuera del alcance de los niños.

#### Nota

- Para ver su identificación y la tasa de alimentación, consulte la placa de modelo situada en la parte posterior o inferior del producto.
- Antes de realizar cualquier conexión o cambiarla, asegúrese de que todos los dispositivos estén desconectados de la toma de alimentación.

# LAS **CLASS 1 LASER PRODUCT**

# Cuidado del producto

- No introduzca ningún objeto que no sean discos en la bandeja de discos.
- No introduzca ningún disco deformado o roto en la bandeja de discos.
- Saque los discos de la bandeja si no va a utilizar el producto durante un largo periodo de tiempo.
- Utilice únicamente un paño de microfibra para limpiar el producto.

### Conservación del medioambiente

#### Desecho del producto y de las baterías usadas

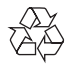

El producto ha sido diseñado y fabricado con materiales y componentes de alta calidad que pueden reciclarse y reutilizarse.

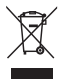

Este símbolo en un producto significa que el producto cumple con la directiva europea 2012/19/UE.

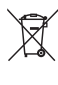

Este símbolo significa que el producto contiene pilas o baterías contempladas por la directiva europea 2013/56/UE, que no se deben tirar con la basura normal del hogar. Infórmese sobre el sistema local de recogida selectiva de pilas o baterías y de productos eléctricos y electrónicos. Siga la normativa local y nunca deseche el producto y las pilas o baterías con la basura normal del hogar. El correcto desecho de los productos y las pilas o baterías usadas ayuda a evitar consecuencias negativas para el medioambiente y la salud humana.

#### Cómo retirar las baterías desechables

Para retirar las pilas desechables, consulte la sección de instalación de las pilas.

# Conformidad

 $\epsilon$ 

Este producto cumple los requisitos de interferencias de radio de la Comunidad Europea.

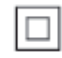

 Aparato de Clase II con doble aislamiento y sin toma de tierra protegida.

# **Copyright**

![](_page_20_Picture_1.jpeg)

Be responsible Respect copyrights

Este producto incorpora tecnología de protección de derechos de autor recogida en las patentes de EE.UU. y otros derechos de la propiedad intelectual pertenecientes a Rovi Corporation. Se prohíbe la ingeniería inversa y el desmontaje.

![](_page_21_Picture_0.jpeg)

This DivX Certified® device has passed rigorous testing to ensure it plays DivX® video. To play purchased DivX movies, first register your device at vod.divx.com. Find your registration code in the DivX VOD section of your device setup menu. DivX®, DivX Ultra®, DivX Certified® and associated logos are trademarks of DivX, LLC and are used under license. DivX Ultra® Certified to play DivX® video with advanced features and premium content.

### HƏMI

HDMI, the HDMI logo, and High-Definition Multimedia Interface are trademarks or registered trademarks of HDMI licensing LLC in the United States and other countries.

# **DOLBY**

Manufactured under license from Dolby Laboratories. Dolby and the double-D symbol are trademarks of Dolby Laboratories.

![](_page_21_Picture_6.jpeg)

'DVD Video' is a trademark of DVD Format/ Logo Licensing Corporation.

# Language Code

![](_page_22_Picture_528.jpeg)

![](_page_22_Picture_529.jpeg)

![](_page_22_Picture_530.jpeg)

![](_page_23_Picture_0.jpeg)

Specifications are subject to change without notice © 2016 Koninklijke Philips N.V. All rights reserved. Trademarks are the property of Koninklijke Philips N.V. or their respective owners.

![](_page_23_Picture_2.jpeg)

DVP2880/2882\_12\_UM\_V4.0